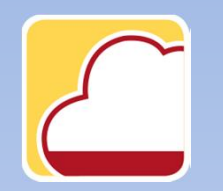

FattureWeb

## Come configurare l'azienda

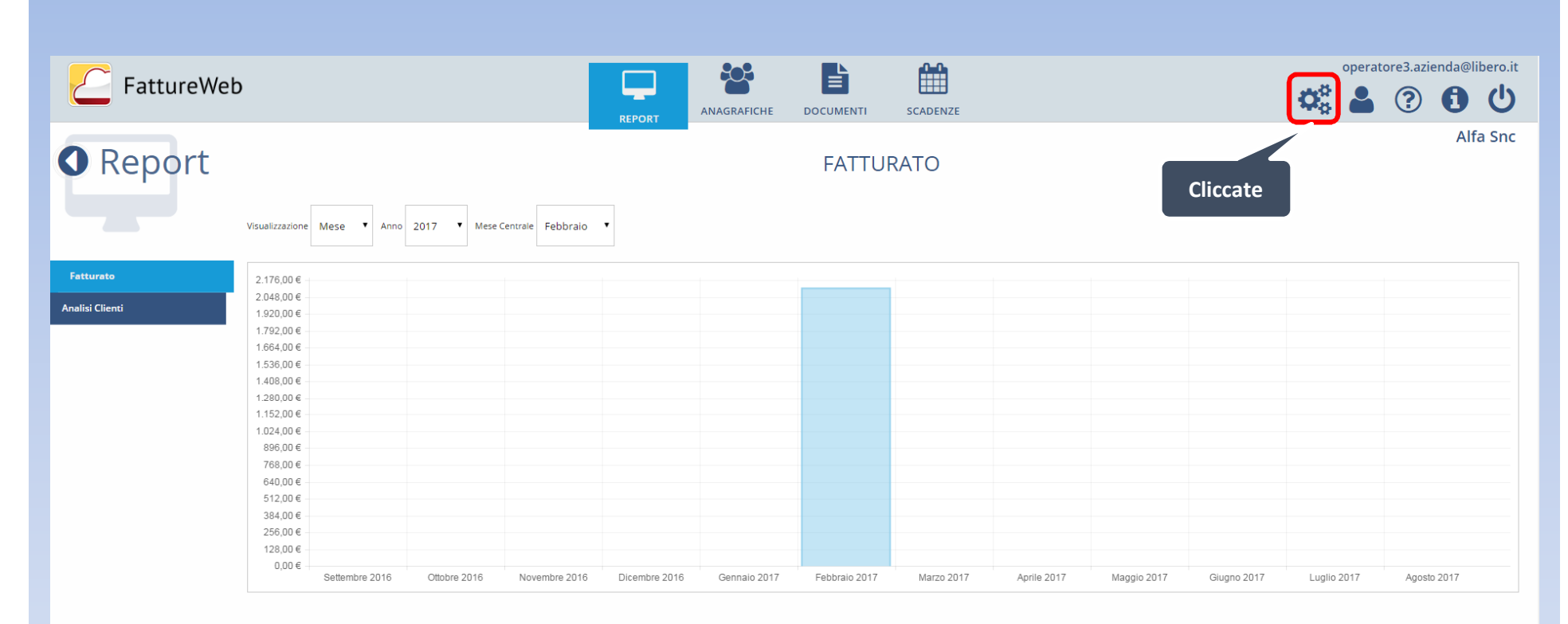

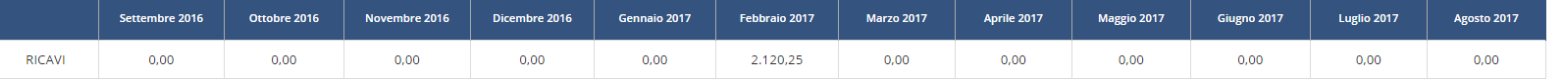

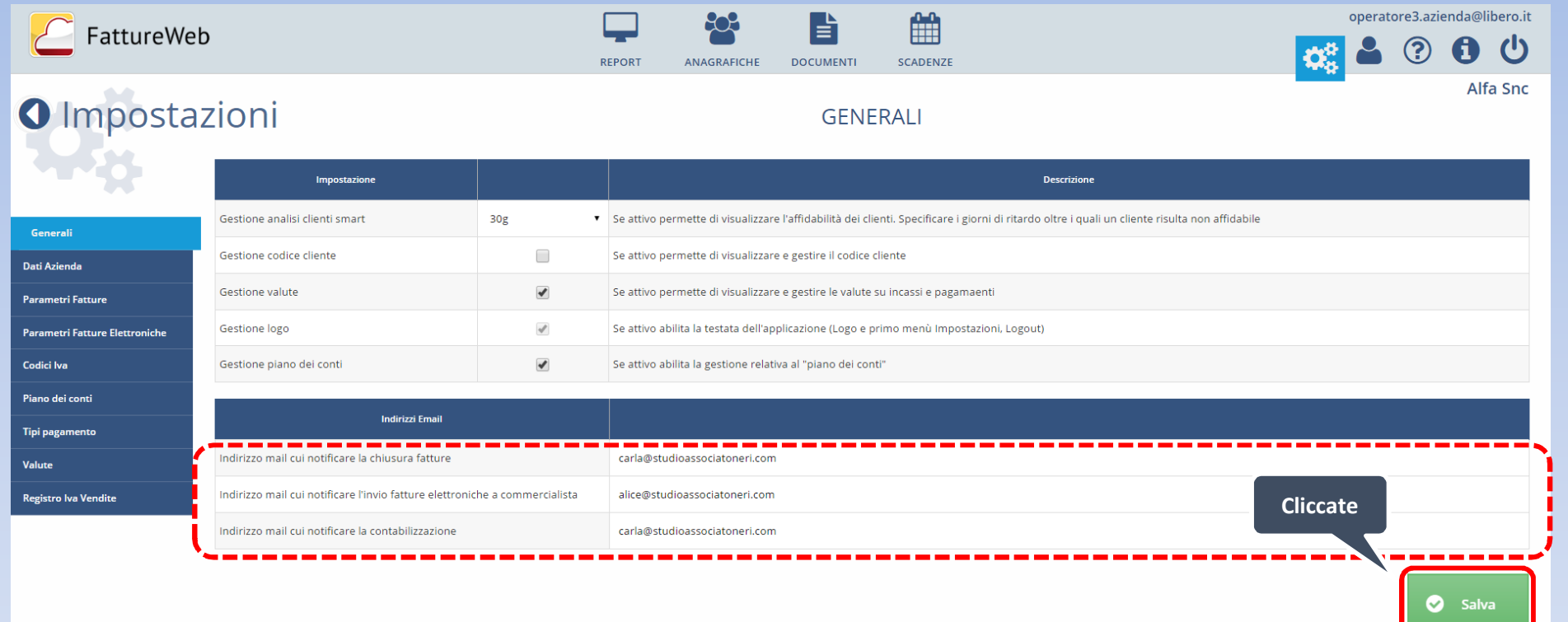

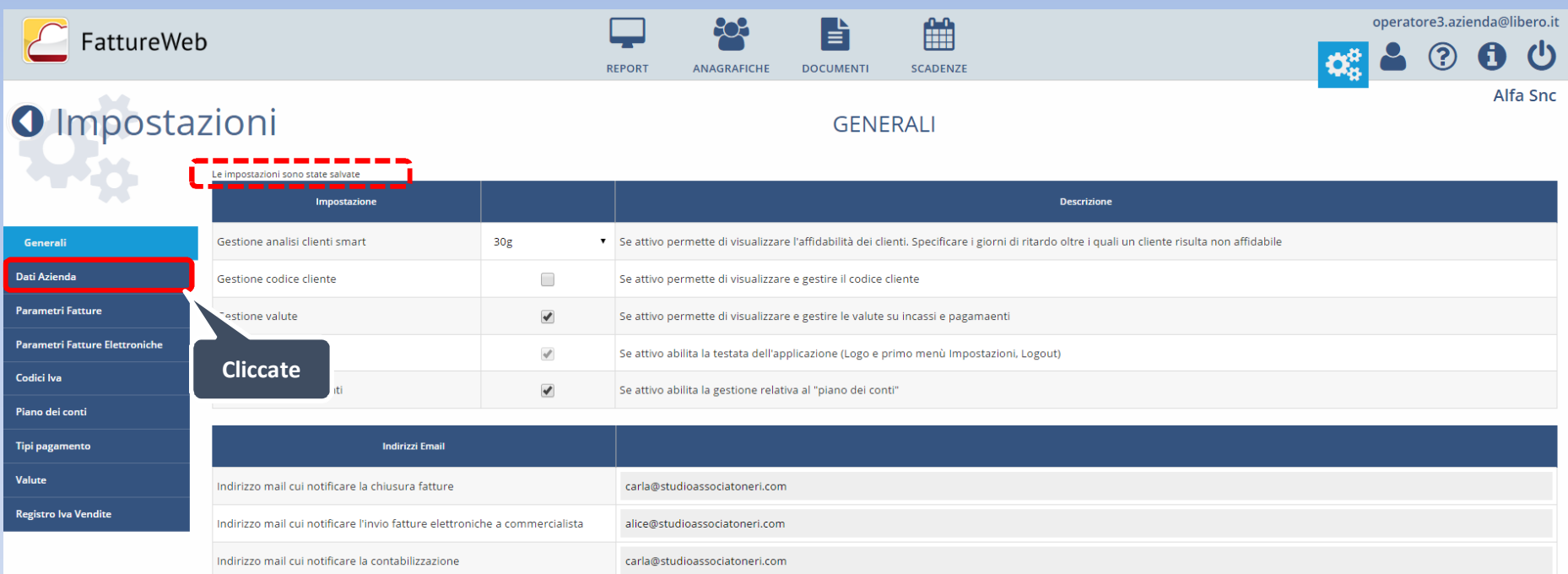

Salva

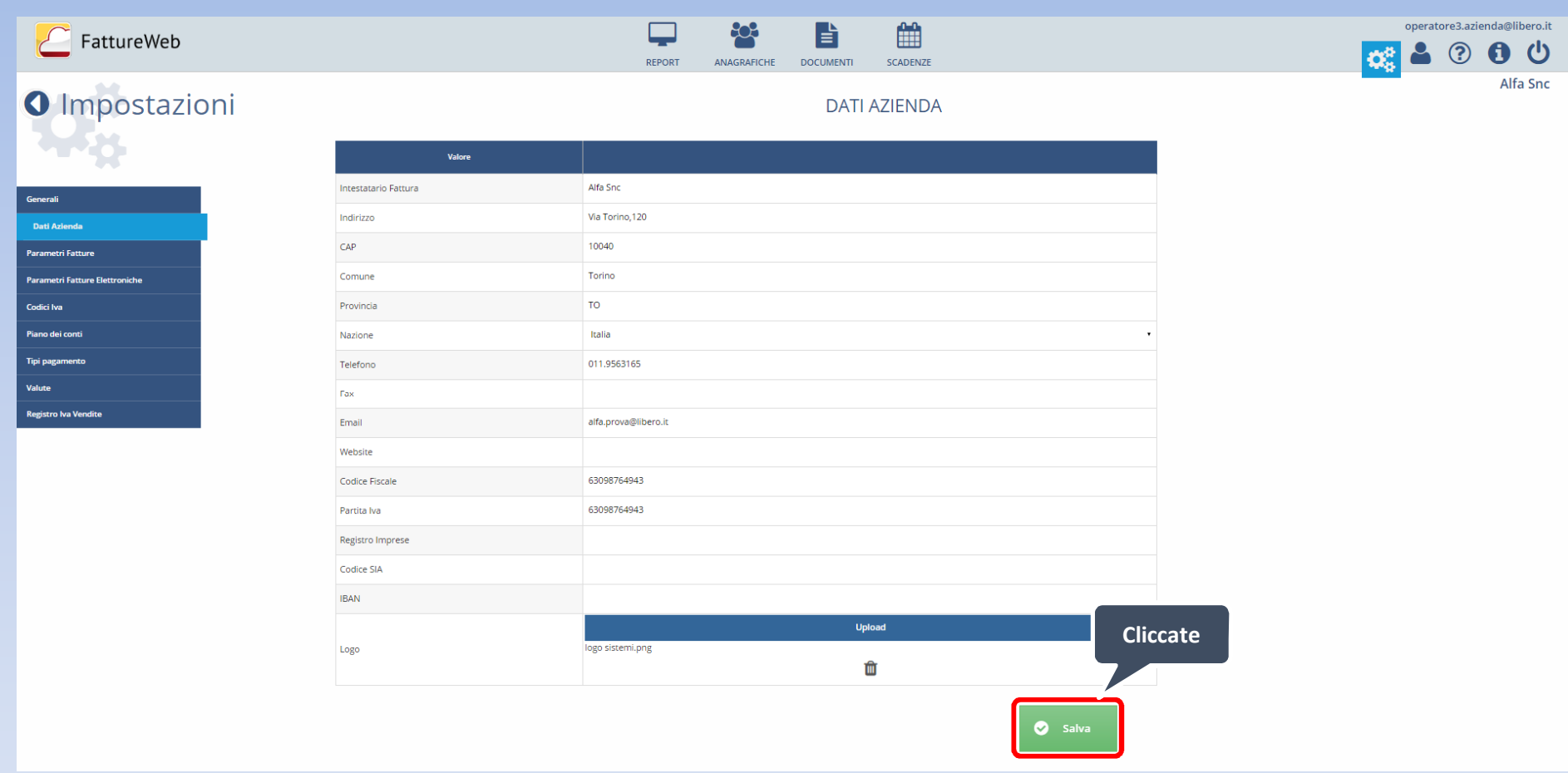

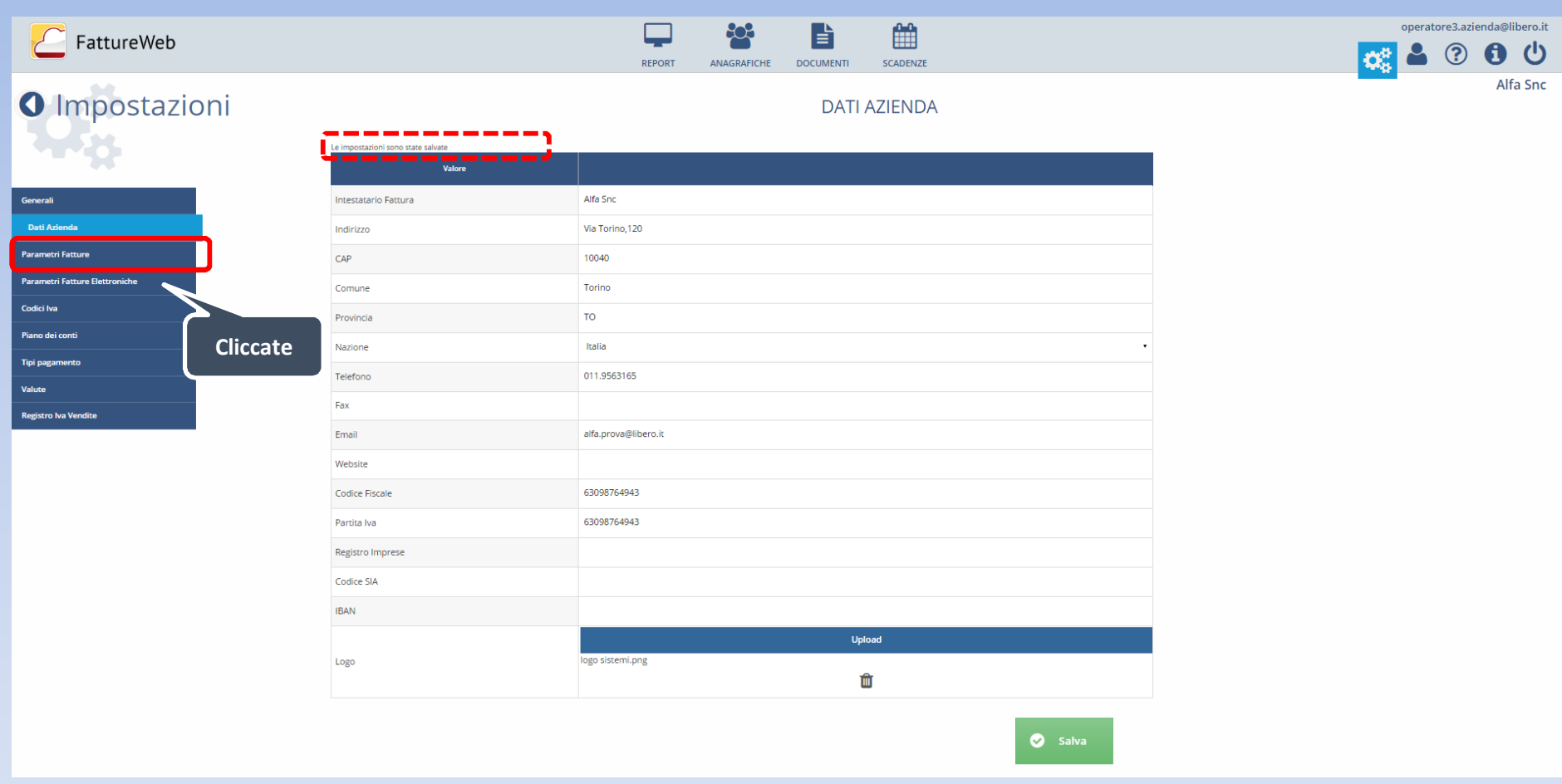

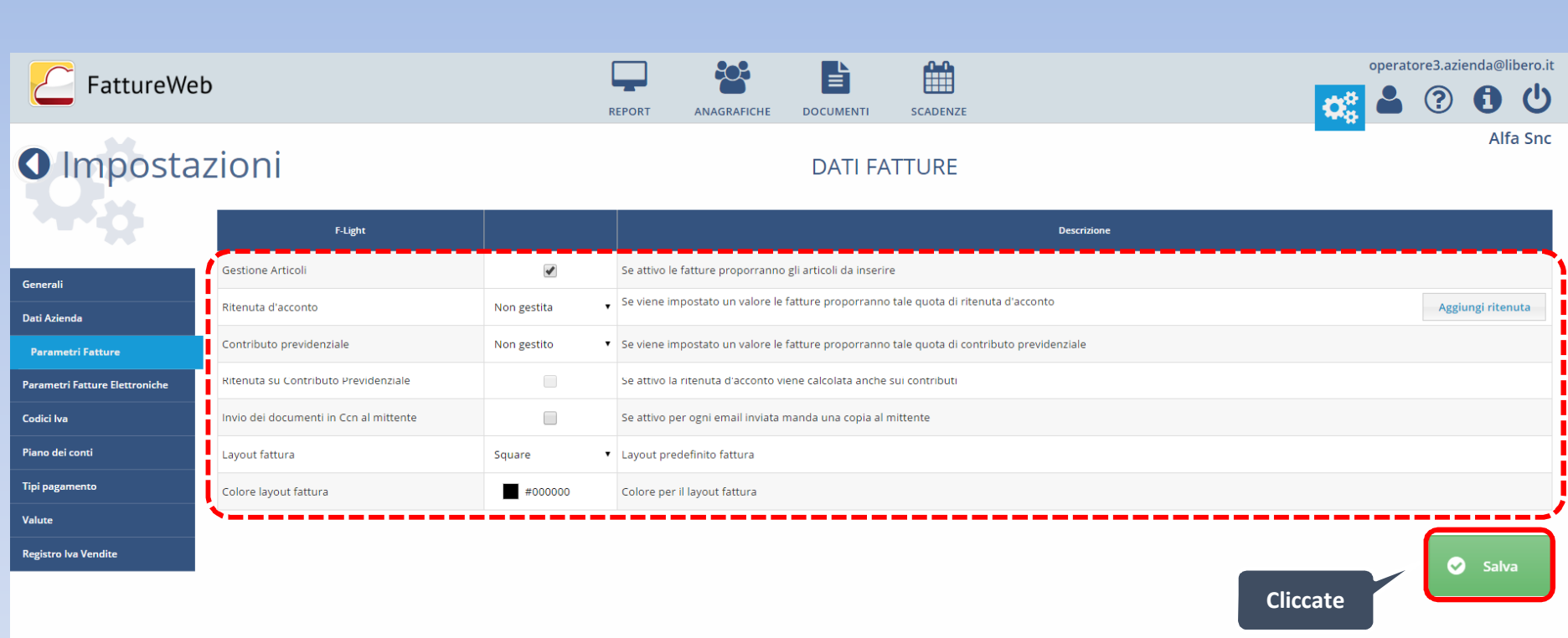

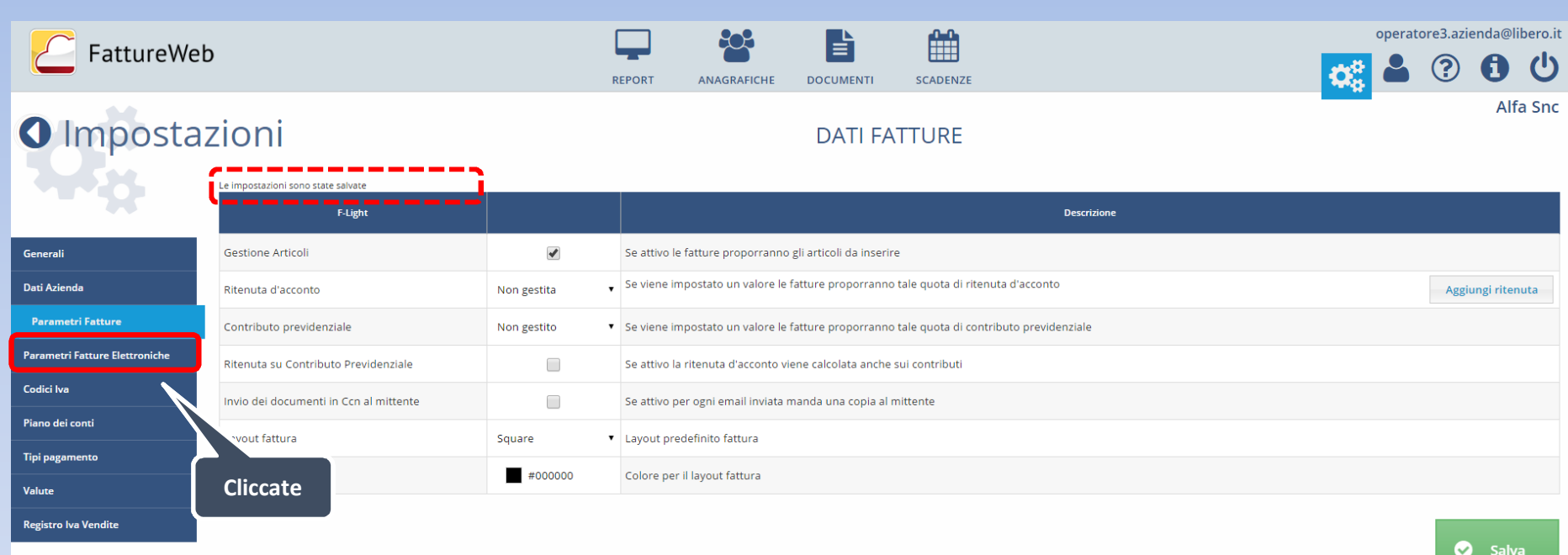

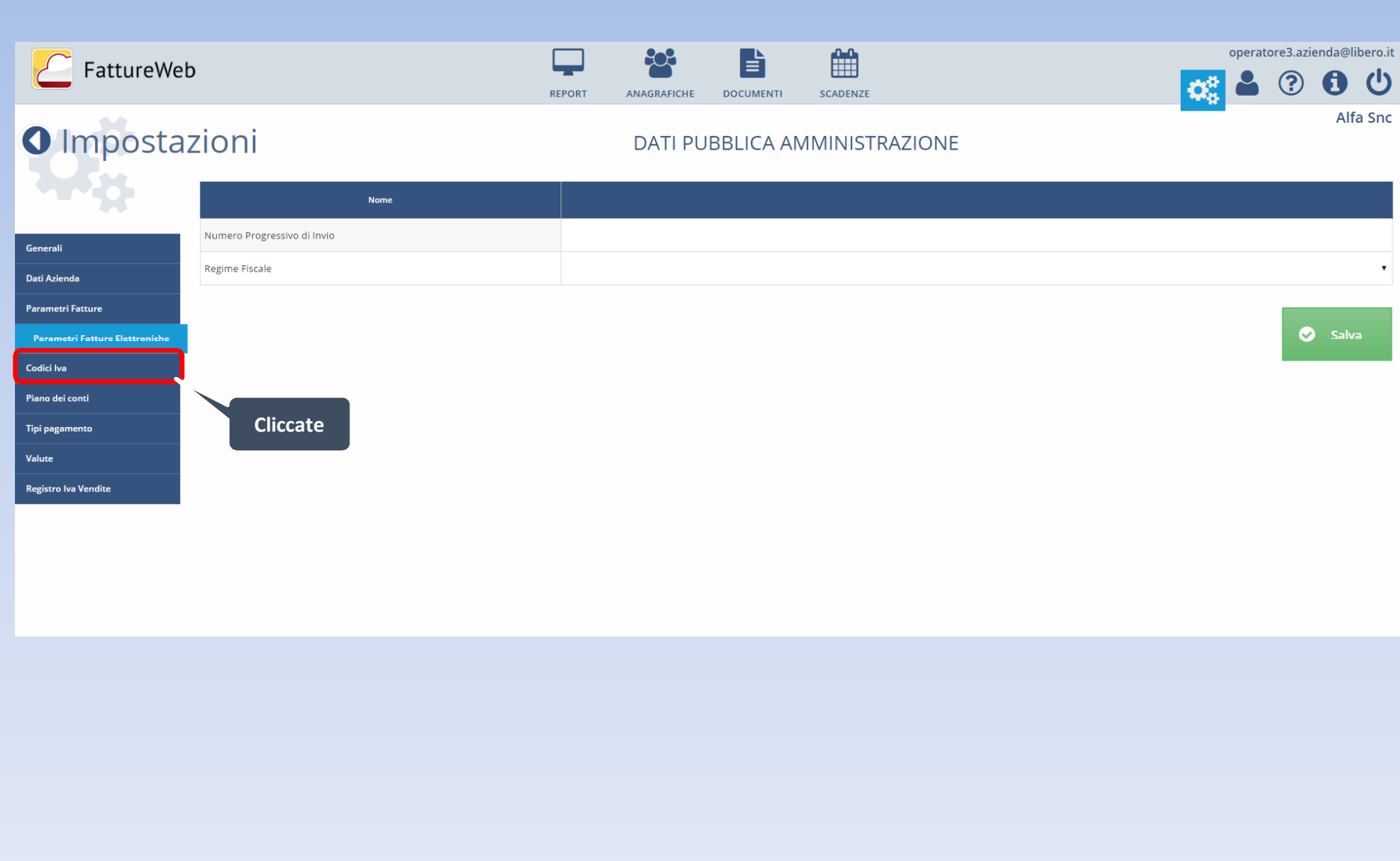

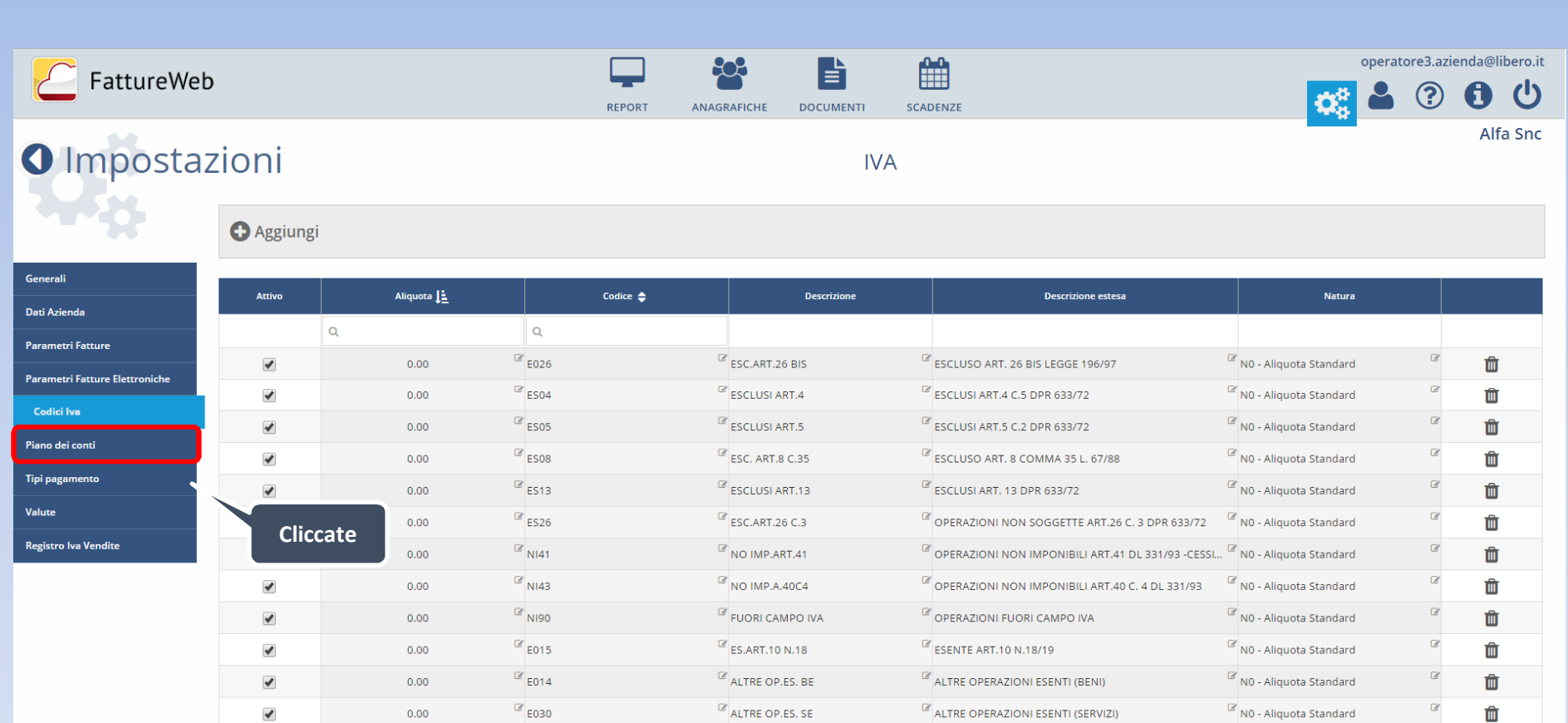

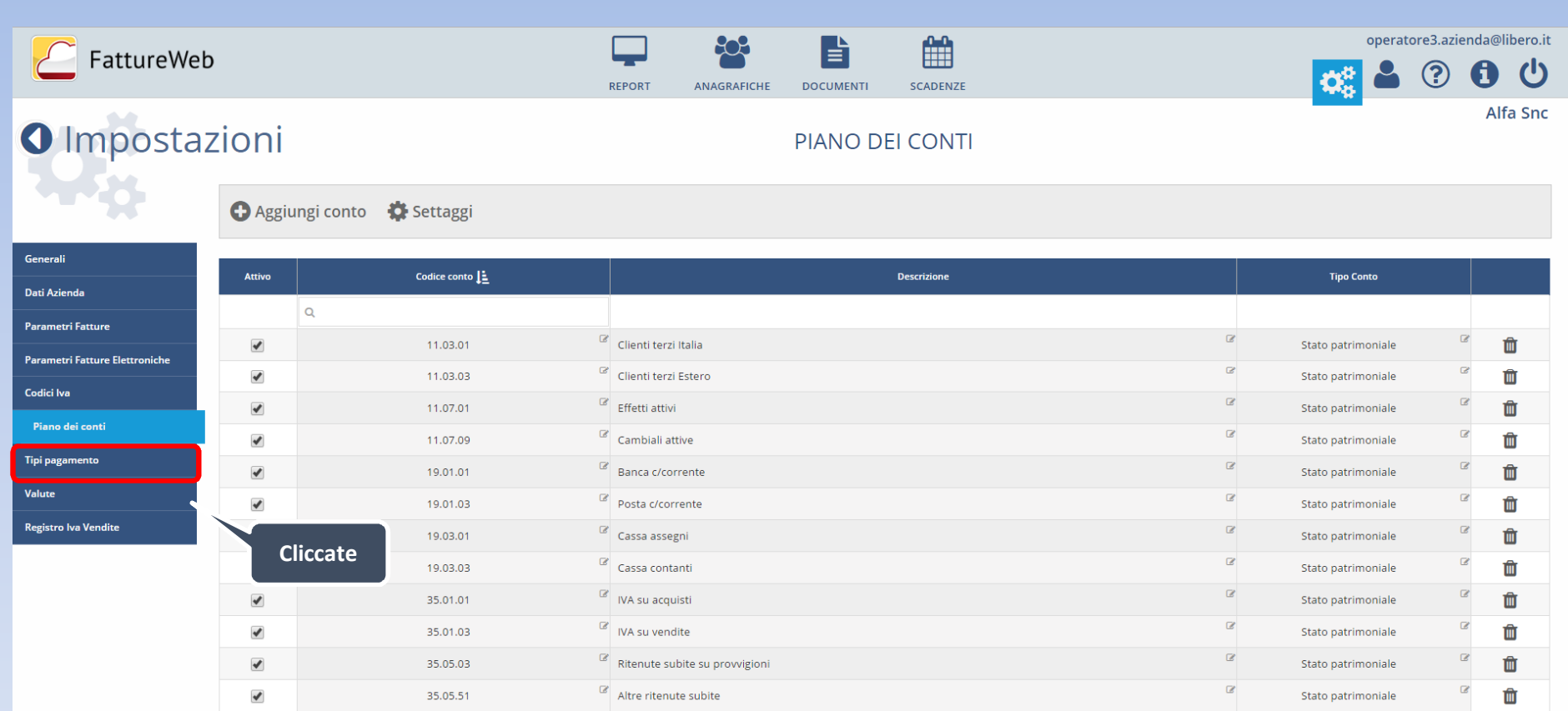

## FattureWeb 203 雦 operatore3.azienda@libero.it  $\Box$ 旨 盛  $\bullet$   $\odot$ 6 少 REPORT ANAGRAFICHE **DOCUMENTI** SCADENZE O Impostazioni Alfa Snc **PAGAMENTO** Attivo Nome  $\triangleq$ Sigla  $\alpha$ Generali  $\blacktriangledown$ contanti MP01 **Dati Azienda**  $\blacktriangledown$ assegno  $MPO2$ **Parametri Fatture**  $\Box$ assegno circolare MP03 Parametri Fatture Elettroniche  $\Box$ contanti presso Tesoreria MP04 Codici Iva  $\blacktriangledown$ bonifico MP05 Piano dei conti  $\hfill \square$ **MP06** vaglia cambiario Tipi pagamento  $\Box$ bollettino bancario MP07  $\begin{array}{ccc} \hline \end{array}$ Valute carta di credito **MP08 Registro Iva Vendite**  $\Box$ **RID MP09 MP10 CliccateMP11**  $\blacktriangledown$ ri.ba **MP12**  $\Box$ MAV **MP13**  $\qquad \qquad \Box$ quietanza erario **MP14**  $\Box$ **MP15** giroconto cont. speciale

**MP16** 

**MP17** 

 $\qquad \qquad \Box$ 

 $\Box$ 

domiciliazione bancaria

domiciliazione postale

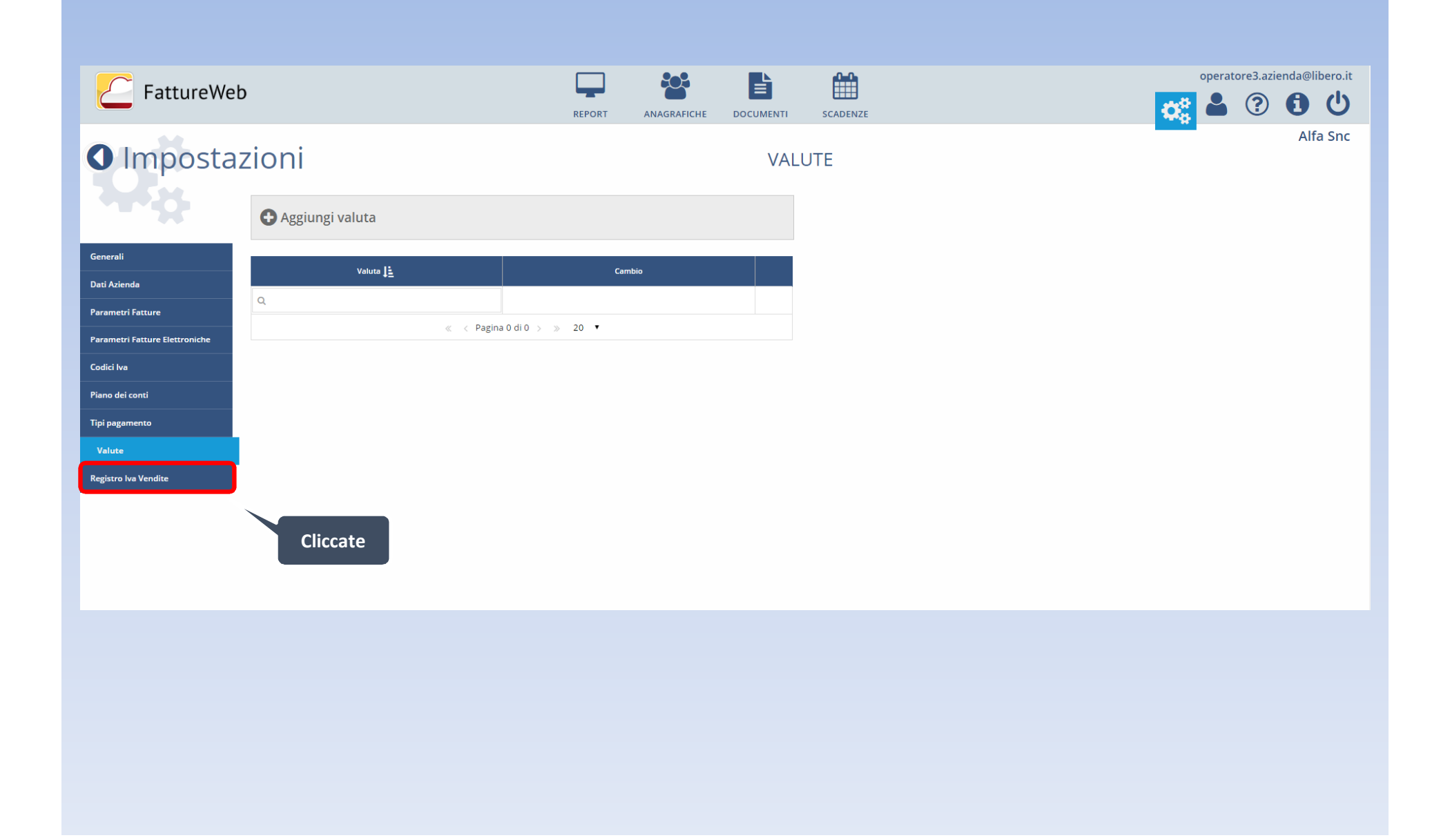

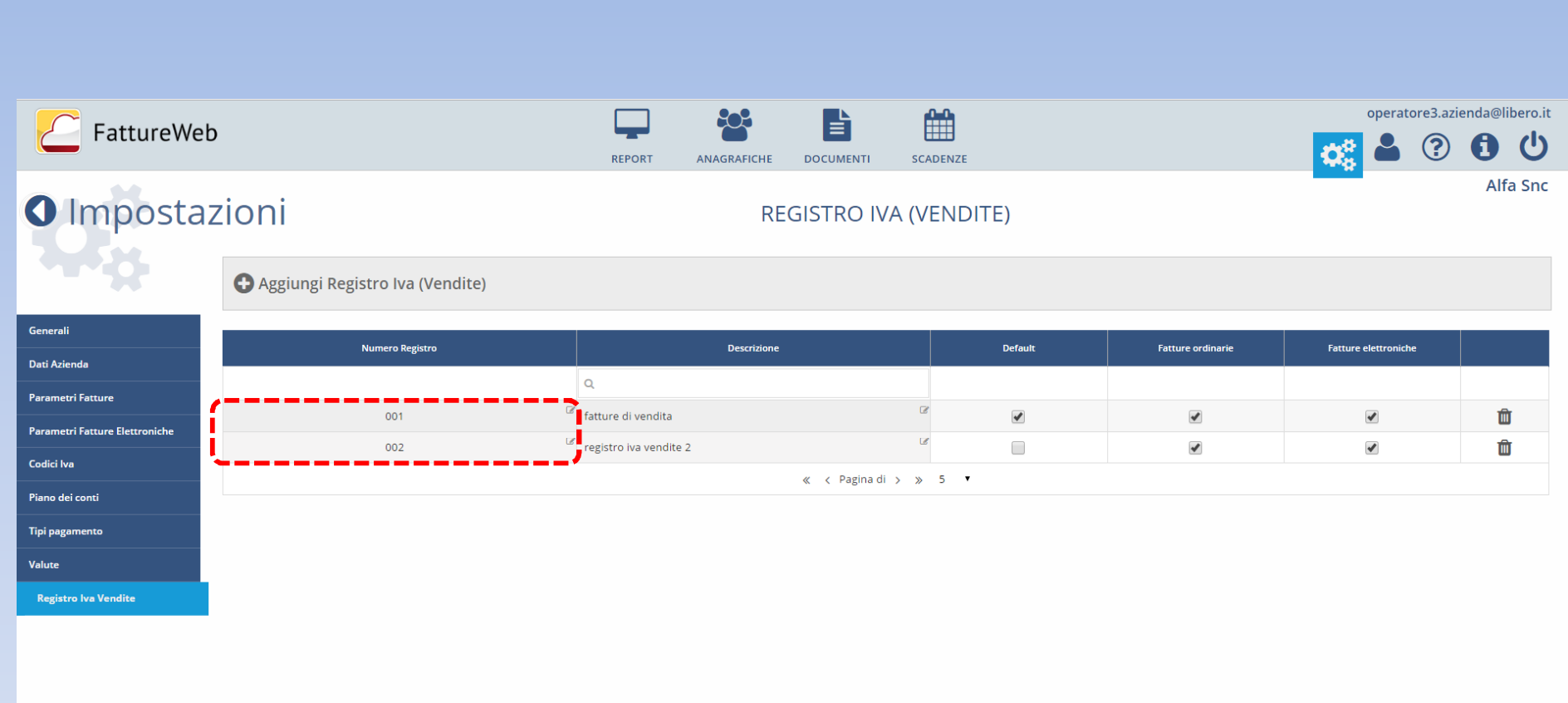

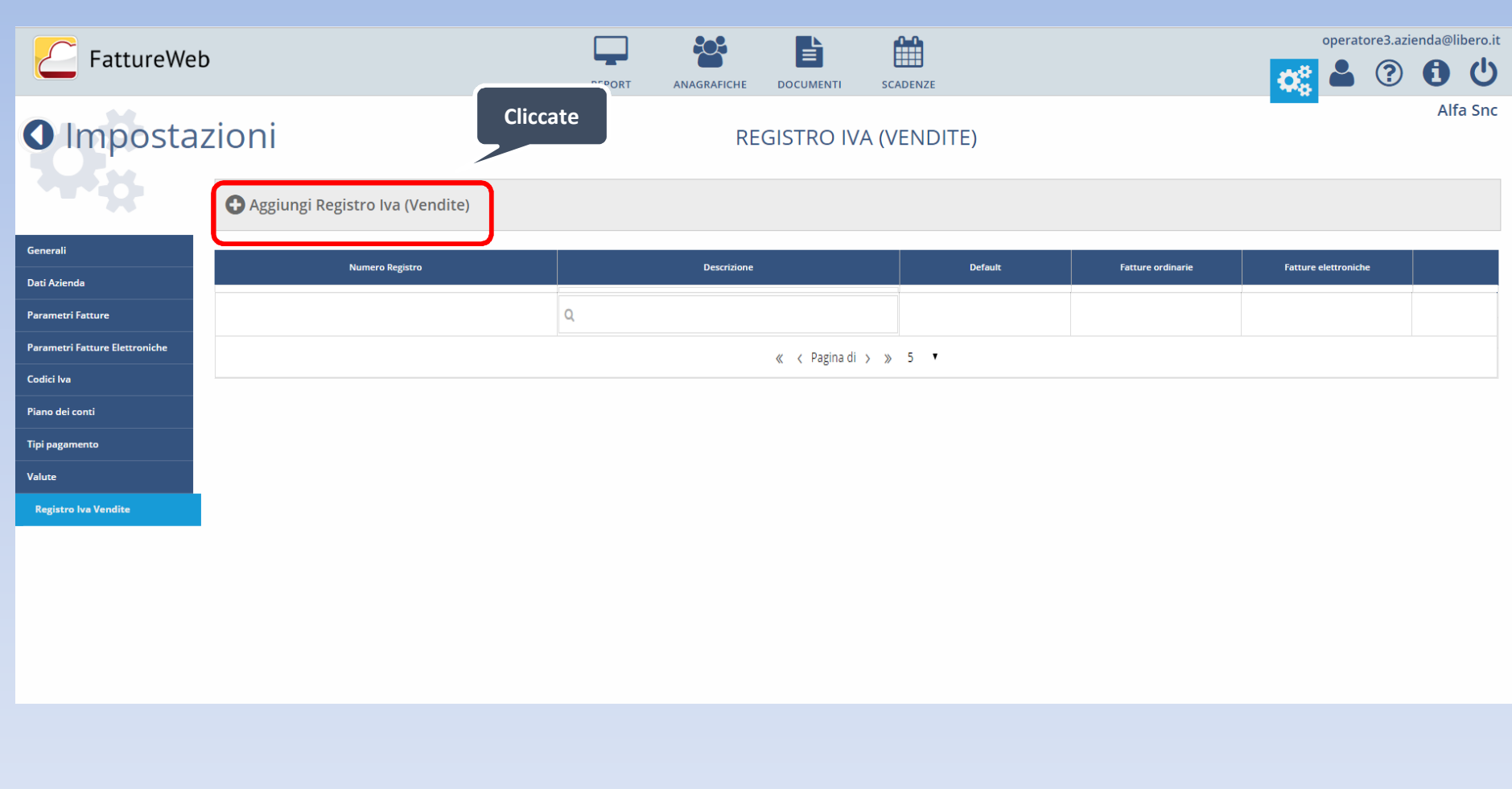

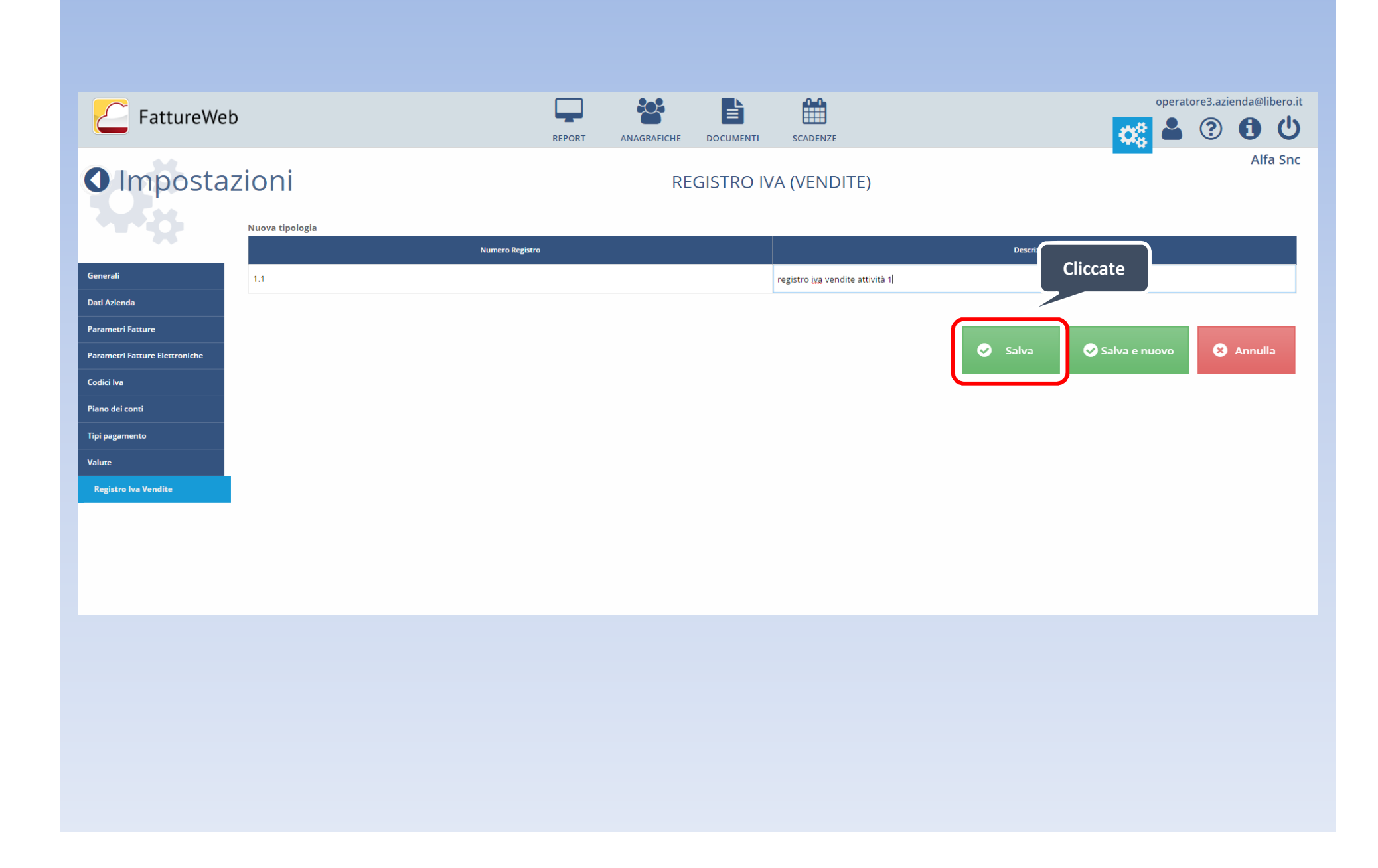

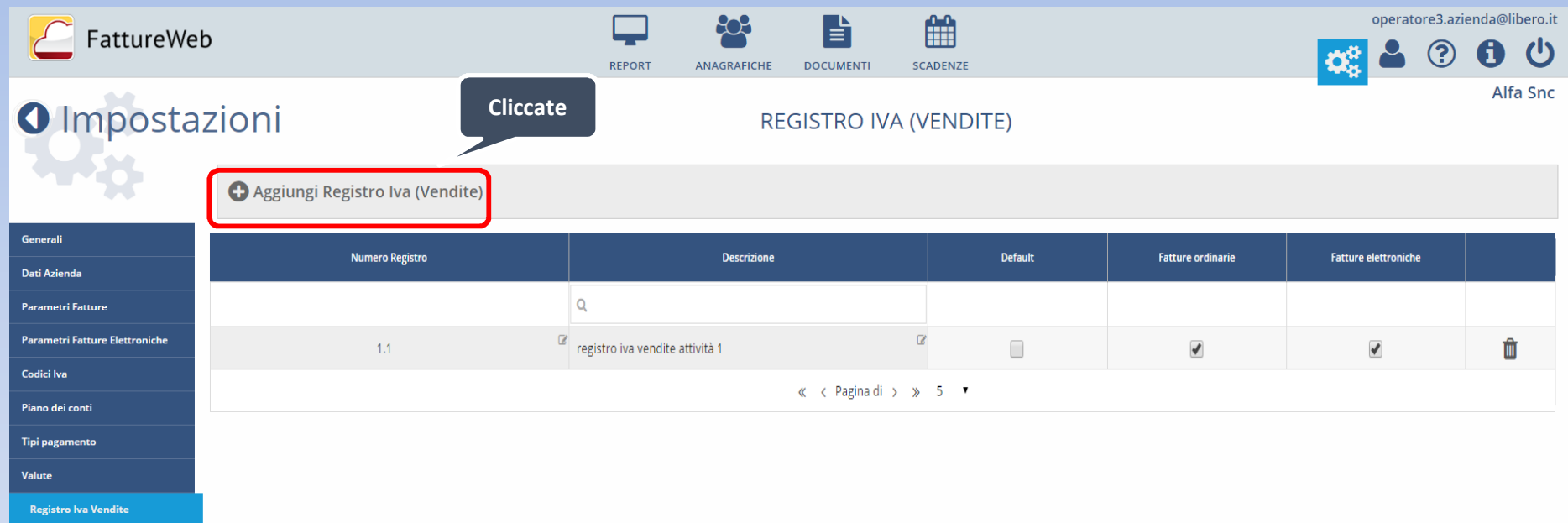

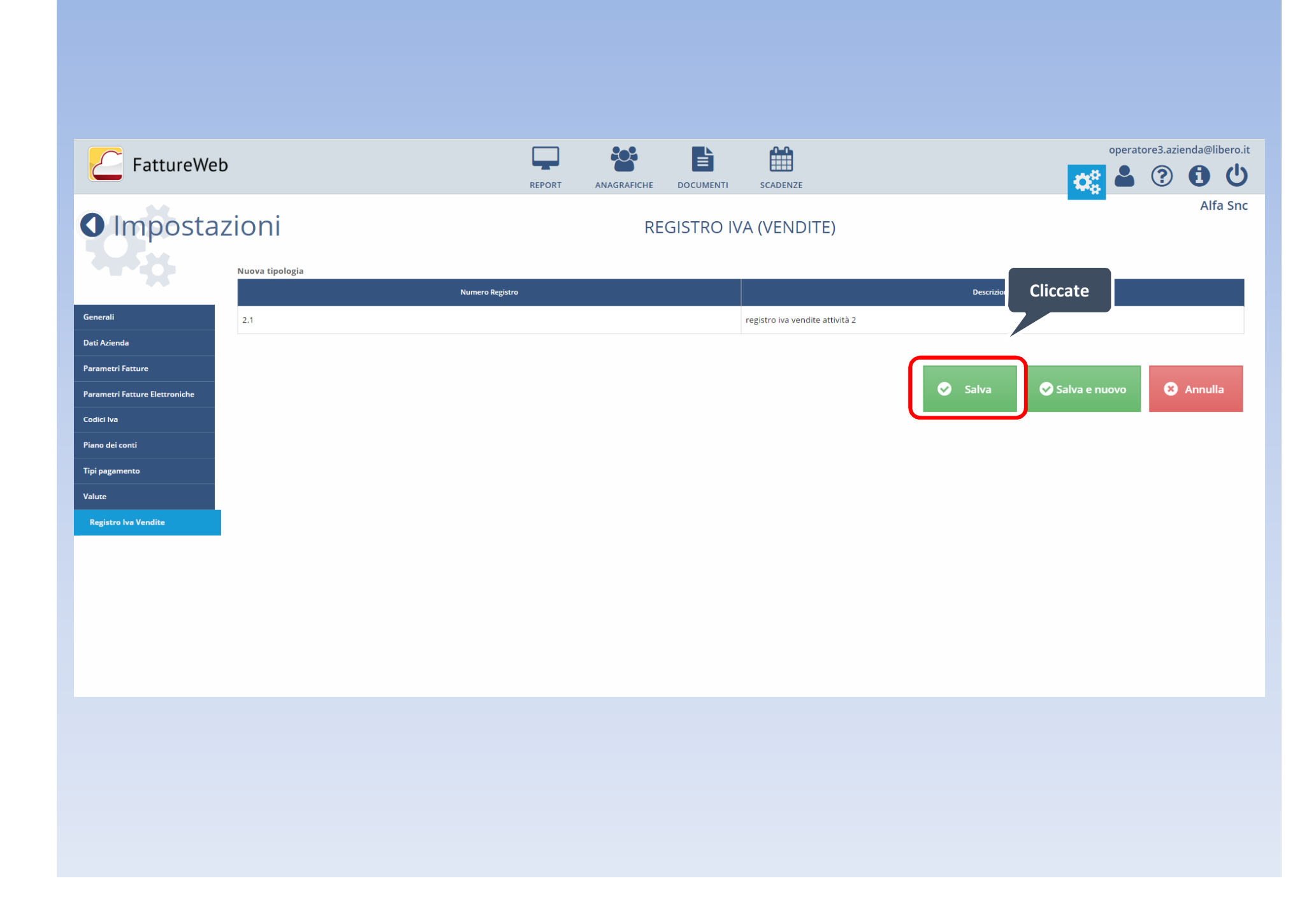

## In questo tutorial abbiamo visto come configurare l'azienda